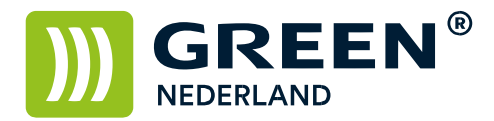

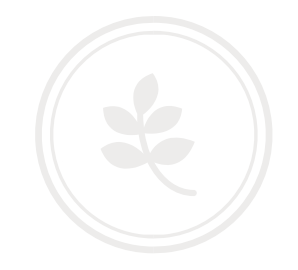

Programma instellen (snelkeuze) (snelkeuze programmeren en oproepen)

Deze handleiding behandeld de programmatoets op de machine. Veelgebruikte instellingen kunnen hiermee opgeslagen worden en gekozen.

Deze keuze is beschikbaar onder de optie Kopie & Scan

Maak allereerst de instellingen in het touch screen zoals u deze wilt opslaan.

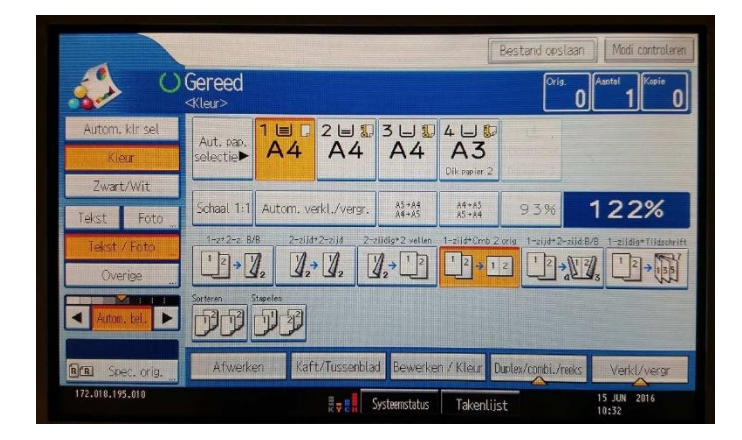

Nadat u de instellingen heeft gemaakt , kiest u op het bedieningspaneel voor de programma toets. ♦

Kies hierna voor een niet geprogrammeerde toets waaronder u het programma op wilt slaan.

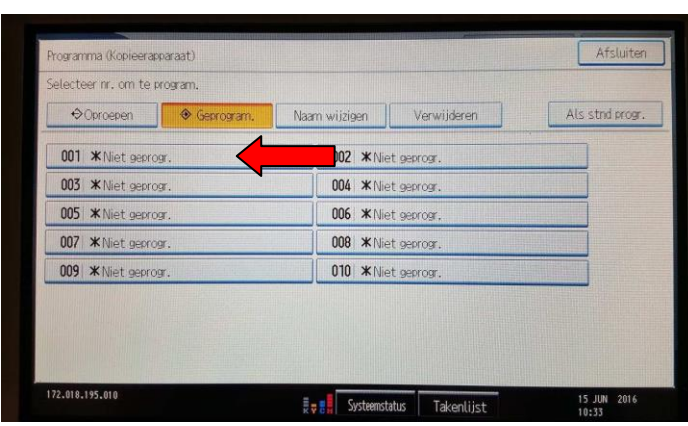

**Green Nederland | Import Export** Breinder 20, 6365 CX Schinnen, Nederland Info@greennederland.nl | greennederland.nl Heeft u vragen? Bel ons op: +31 (0)46 451 0300

 $\overline{a}$ 

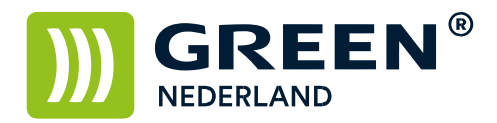

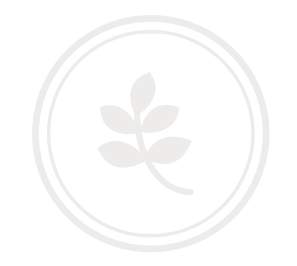

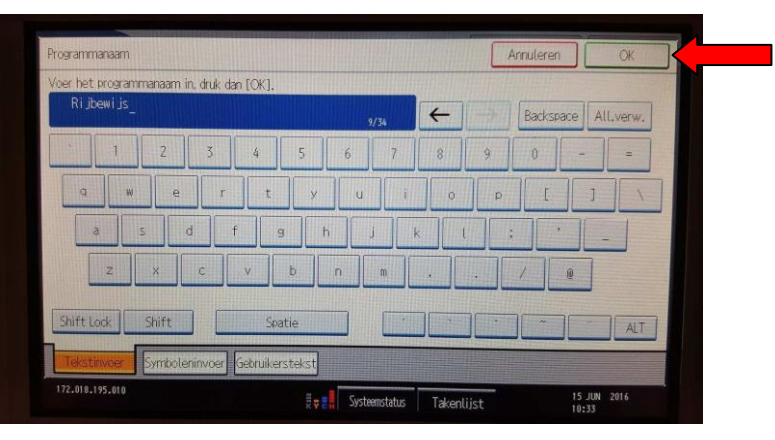

Hierna kunt u nog een naam geven aan het programma zoals deze in de lijst komt te staan.

Kies hierna rechtsboven voor OK

Voor het kiezen van het programma , kiest u in het Kopie of Scan scherm voor de Programma toets.

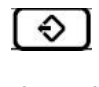

Kies het programma wat u wilt gebruiken. Vervolgens komt u weer in het kopie of scanner scherm terecht waar de instellingen al zijn gemaakt.

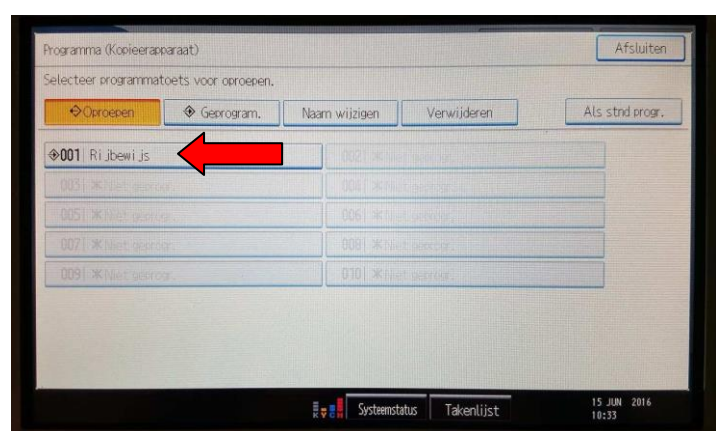

 $\mathbf{I}$